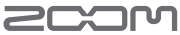

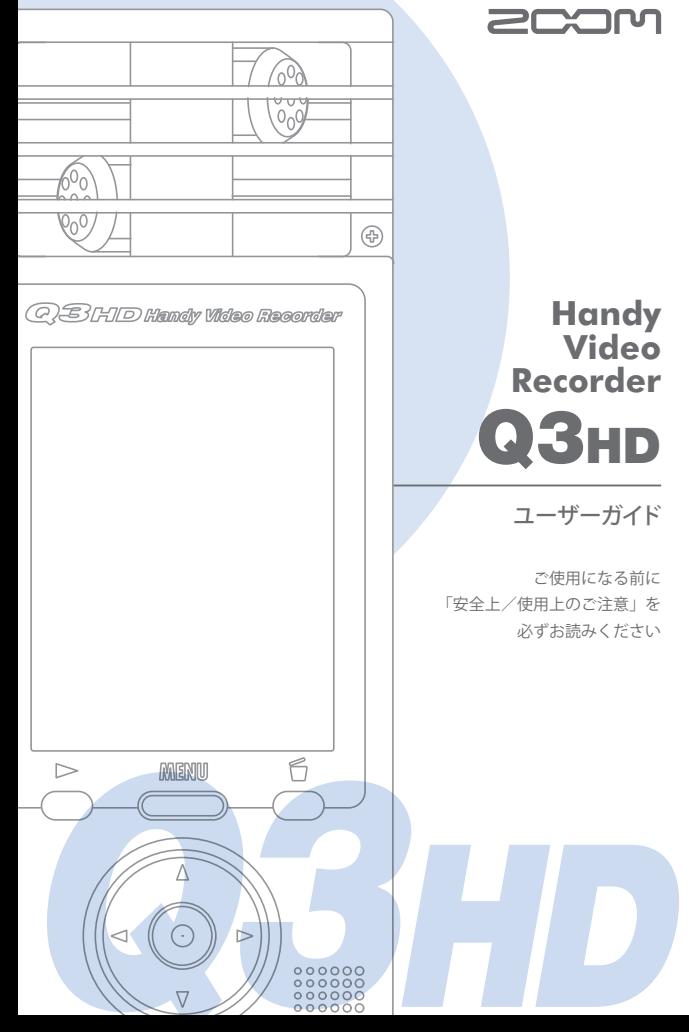

・Q3HD 本体

同构品一覧

同磁品ー

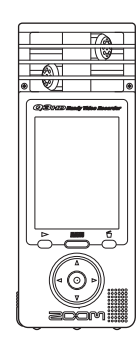

・単三形乾電池× 2(試供品)

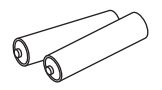

※電池はアルカリ電池またはニッケル 水素充電池をご使用ください。

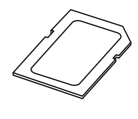

• SD カード インクリッシューザーガイド (本書)

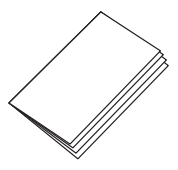

### 動画の編集 / 共有ソフトウェア HandyShare

HandyShare をお使いになるには、付属の SD カードに収められている HandyShare のインストーラーをダブルクリックして、インストールを行って ください。また、パソコンに QuickTime がインストールされていない場合は、 HandyShare 起動後の画面の指示に従ってインストールを行ってください。

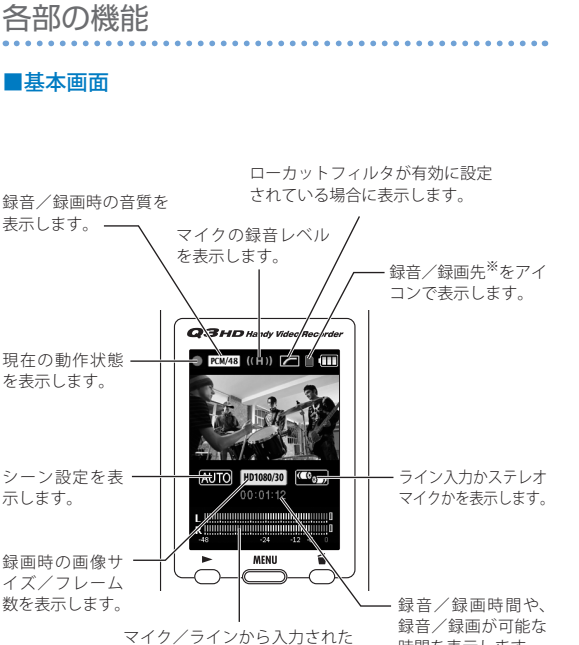

音声や、再生時の音量レベルを 表示します。

時間を表示します。

各部の機能

各部の機能

※録音/録画先

- ・ SD カードアイコン このアイコンが表示されている時は、SD カードに録音/録画します。
- 内蔵メモリアイコン 日 このアイコンが表示されている時は、内蔵メモリに録音/録画します。

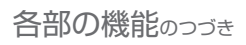

■本体各部

各部の機能 各部の機能

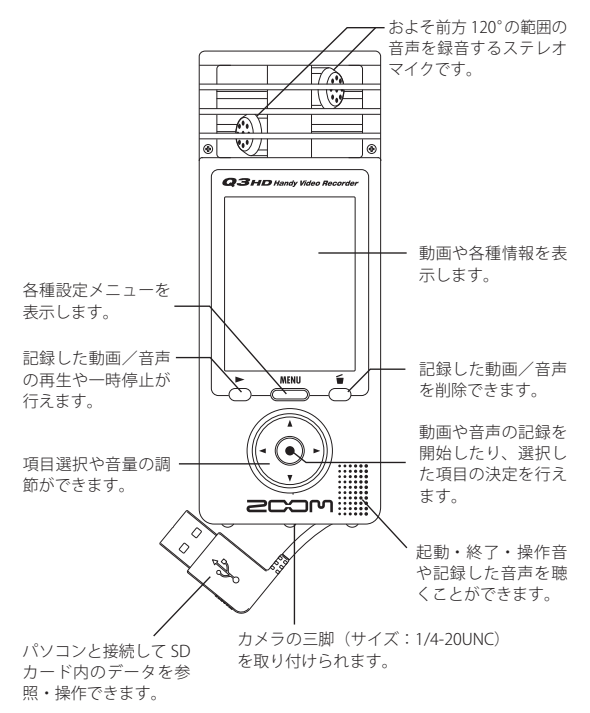

マイクの録音レベルを 3 段階(L= 低感度 , H= 高感度 , AUTO= 自動) に切り替えられます。

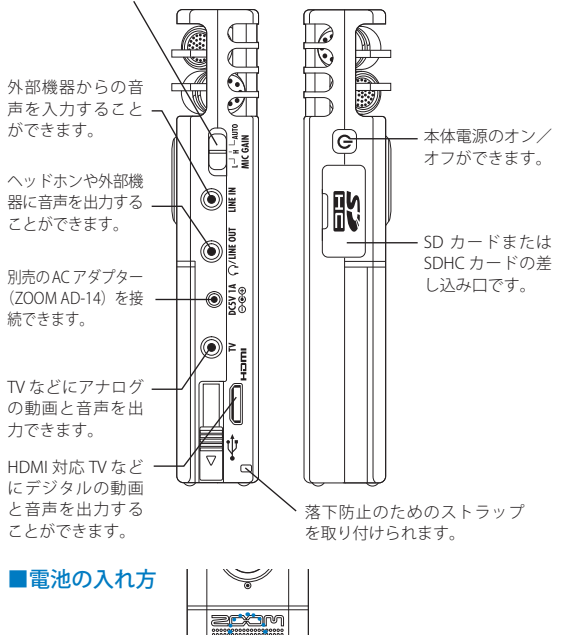

各部の機能 各部の機能

**acto**m ここを押しながらケースを開け て、電池をセットします。 Œ ※電池はアルカリ電池またはニッケル  $\overline{O3m}$ 水素充電池をご使用ください。

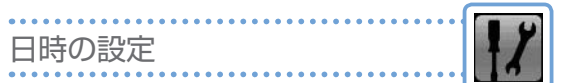

記録した動画・音声ファイルの情報に反映されますので、 最初に正確な値を設定してください。

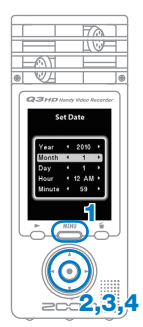

日時の設定/電池種別の選択

/電池種別の選却

日時の設定

- 1. ABN を押し、メインメニューを表示させます。
- 2. ① ① ② ⑦ で オを選択し、 ② を押します。 SETTING
- 3. (a)  $\overline{(\bullet)}$  で「SetDate」を選択し、 $\overline{(\bullet)}$ を押します。
- $\overline{4.$  (a)(a)(a)(b) を使用して現在の日時に合わせ、 を押します。
- 5. 設定完了後、SETTING メニューに戻ります。

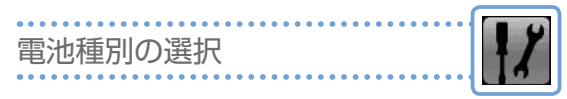

### 電池の種別を設定することにより、正確な電池残量を表示 させることができます。

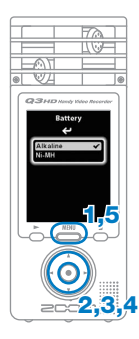

- 1. 歴しを押し、メインメニューを表示させます。
- 2. ① ① ② ⑦ で / を選択し、 ② を押します。 SETTING
- 3. (a) $\overline{(\cdot)}$ で「Battery」を選択し、<br>(a) を押します。
- $\overline{4.}$  (a) (v) で使用する電池の種類を選択し、 (o) を 押します。
- 5. 設定を終えたら、 MBM」を押します。

※電池はアルカリ電池またはニッケル水素充電池をご使用くだ<br> さい。

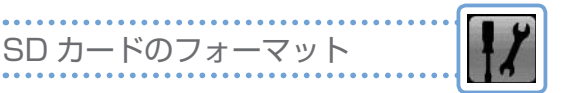

SD カードを初期化して、Q3HD で使用できるようにします。 この操作を行うと、すべてのデータが消去され、元に戻す ことができなくなりますのでご注意ください。

- SD Earms 1
- 1. MENL を押し、メインメニューを表示させます。
- 2. ① ① ① ① で オを選択し、 ?を押します。 SETTING
- 3.  $(\Omega)$   $(\triangledown)$   $\circ$  「SD Format」を選択し、 $(\bullet)$  を押し ます。
- 4. (→)(►) を使用して、フォーマットする場合は 「Yes」を、しない場合は「No」を選択してから、 を押します。
- 2,3,4,5 <sub>5. 再度確認画面が表示されるので、同様に選択し</sub> てから を押します。

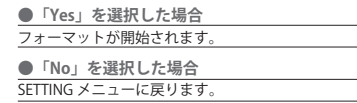

6. フォーマット終了後、SETTING メニューに戻り ます。

# MEMO ・ SD カードのプロテクトを ON にしていると、 フォーマットできません。 ・ 同時に、内蔵メモリのデータも初期化されます。

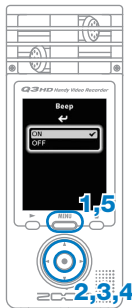

- 1. MBN を押し、メインメニューを表示させます。
- 2. ① ① ① ① で / を選択し、 ① を押します。 SETTING
- 3.  $\left( \right)$   $\left( \mathbf{v} \right)$   $\mathbf{v}$  「Beep」を選択し、 $\left( \mathbf{v} \right)$  を押します。
- 4. 4) で「ON」または「OFF」を選択し、(.) を押します。
- 5. 設定を終えたら、 を押します。

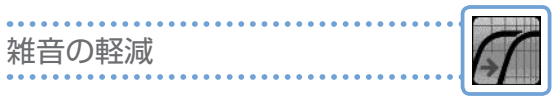

ローカットフィルタ機能をオンにすると、風による雑音 などを軽減させる効果があります。

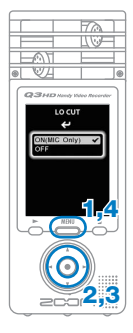

- 1. MENL を押し、メインメニューを表示させます。
- 2. ① ① ① ⊙ で 6 を選択し、● を押します。 LO CUT
- 3.  $(\textbf{A})(\textbf{v})$ で「ON」または「OFF」を選択し、 を押します。
- 4. 設定を終えたら、 MENL を押します。

### **MEMO**

アクセサリーパック「APQ-3HD」に含まれるウィ ンドスクリーンを使用することで、より効果が 高まります。

# 録音レベルの設定

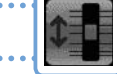

マイク感度を切り替えることで、小さな音から大音量の バンド演奏まで最適なレベルで録音することができます。

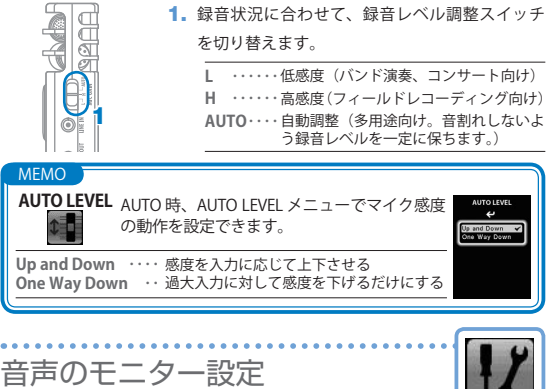

録音している音声をライン/ヘッドホン出力端子、TV 出力 端子、HDMI 端子からモニターすることができます。

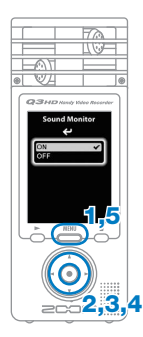

- 1. 歴しを押し、メインメニューを表示させます。
- 2. ① ① ① ① で Z を選択し、 ① を押します。 SETTING
- 3. 4)<br />
TSound Monitor」を選択し、●を押 します。
- **4.** (A)(v) で「ON」または「OFF」を選択し、(●) を押します。
- $5.$ 設定を終えたら、

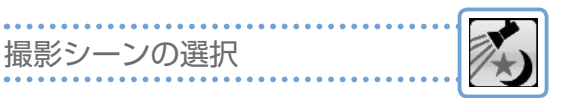

動画の撮影状況に応じて、カメラの設定を選択できます。 暗いところや強いライトのあるステージでも、最適な動画 を撮影することができます。

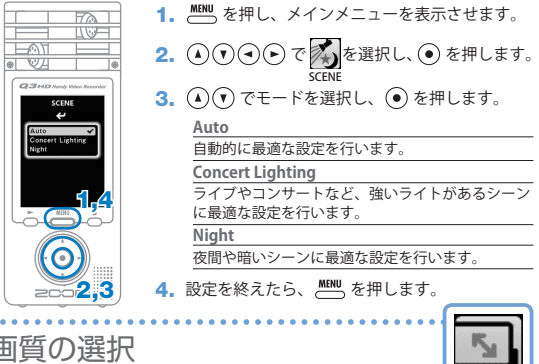

録画時の解像度とフレーム数を変更できます。 画質を良くするにしたがって、録画可能な時間は減少します。

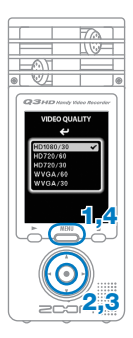

2. ① ⊙ ⊙ ⊙ で る を選択し、 ⊙ を押します。 3.  $\left( \right)$  で解像度を選択し、 $\left( \right)$  を押します。 1. MENL を押し、メインメニューを表示させます。 VIDEO

4. 設定を終えたら、 MBM」を押します。

# 音質の選択

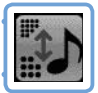

音質の選択

音質の選択

### 録音/録画時の音質を選択できます。 音質を良くするにしたがって、録音可能な時間は減少します。

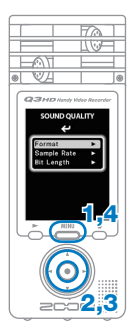

- 1. MENL を押し、メインメニューを表示させます。
- 2. ① ① ① ① で いうを選択し、 ① を押します。 SOUND
- 3. SOUND QUALITY メニューが表示されますので、 必要に応じて各項目の設定を変更します。

#### **Format** フォーマット(PCM または AAC)の選択ができます。

**Sample Rate** PCM 選択時、Sample Rate の変更ができます。

**Bit Length/Rate**

PCM 選択時は Bit Length を、AAC 選択時は Bit Rate を変更できます。

## 4. 設定を終えたら、 ペン を押します。

**10**

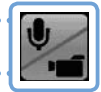

鲸首、 録音/録画する ∕ 録画する

### 基本画面からボタン 1 つで録音/録画が開始されます。

録音/録画する

1,2

- 1. 準備が整ったら、 (●) を押します。 録音/録画が開始されます。
	- ・ 録画するか録音(音声のみ) するかの選択は、 います。 **CAMERA**

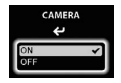

・ を押すことでズーム イン/アウトを、400を 押すことでライン/ヘッド ホン使用時の音量調節を行 えます。 <ズームイン

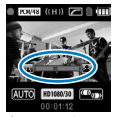

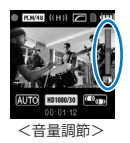

2. 録り終えたら、 (●) を押します。 基本画面に戻ります。

#### MEMO

<音声のみの場合>

- ・ 録音/録画中にカードへの転送速度が間に合わなかった場合、「Low Speed Card !」と表示され停止します。これを避けるため、クラス 4 以上のカードの使用を推奨します。また、www.zoom.co.jp では、使 用可能な SD カード情報を公開しています。
- · SD/SDHC カードが挿されていない状態でも、本体メモリ (64MB)に 録画することができます。なお、この動画は本体上でのみ再生でき、 コピーや移動はできませんので、ご注意ください。

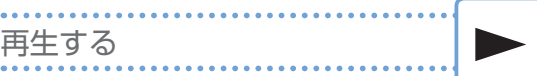

### 録音/録画した音や動画を再生するには構向きで使用します。

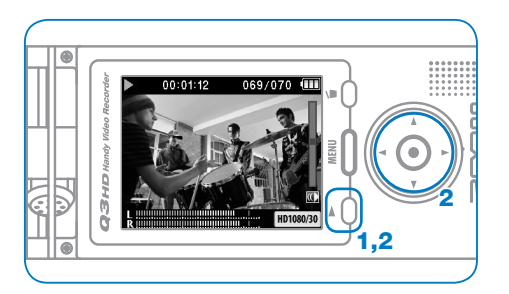

再生する

- 1. 基本画面で「あを押します。
- 2. 別のファイルを再生したい場合は $\overline{(\bullet)}$ で選択し、へを押します。

# ●**その他のボタン機能** 音量調節 …………… (▲) (▼) 早送り・早戻し …… 再生中に → または → を長押し 一時停止・解除 …… 再生中および一時停止中に

### MEMO

Q3HD で撮影された動画しか再生することができません。

# 削除する

### 動画や音声を削除し、メディアの空き容量を増やすことができます。

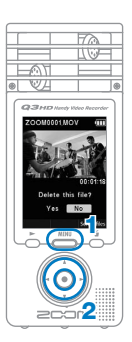

- 1. 削除したい動画を再生させ、「こを押します。
	- ・ 基本画面で押すと、最後に再生、もしくは録 画した動画が削除対象として選択されます。
- 2. 確認画面が表示されるので、削除するには「Yes」 を、キャンセルしたいときは「No」を選択し、 を押します。

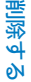

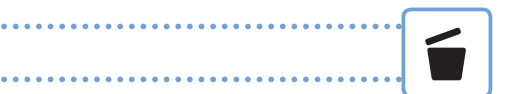

# ■複数の動画をまとめて削除するには

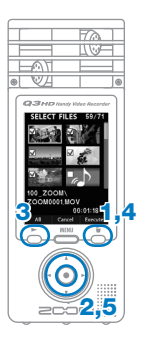

1. 基本画面または再生状態のとき、「 を押すと、 Delete this file? 画面が表示されます。 この時もう一度 を押すと動画選択画面が表 示されます。

削除する

- $2.$  (a) (a) (a) (b) で削除したい動画にカーソルを合 わせ、 (●) を押します。
- 3. 削除する動画の数に応じて手順2を繰り返します。
	- 全ての動画を選択したいときは、ことを押し ます。
- 4. 選択し終えたら、「もを押します。
- 5. 確認画面が表示されるので、削除するには「Yes」 を、キャンセルしたいときは「No」を選択し、 を押します。

# 編集する

編集する

記録した動画や音声を「分割(DIVIDE)」したり、「部分削除(TRIM)」 することができます。

- 2,3,4,5 1,6
- 1. AMN を押し、メインメニューを表示させます。
- FILE 2.  $\textcircled{1}\odot\textcircled{1}\circ\textcircled{2}$ を選択し、 $\textcircled{2}$ を押します。
- 3. 記録した動画がサムネイルで表示されるので、 (▲)(◆)(◆)で編集したい動画を選択し、(●) を押します。
- 4. 編集メニューが表示されるので、(4)(7)で メニューを選択し、 (●) を押します。 16 ページを参考に確認・編集します。
- 5. 確定操作後、再確認画面が表示されるので、実 行するには「Yes」を、キャンセルしたいときは 「No」を選択し、 を押します。
- $6.$  編集を終えたら、 $\frac{\text{MBM}}{\text{O}}$ を押します。

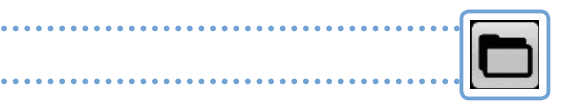

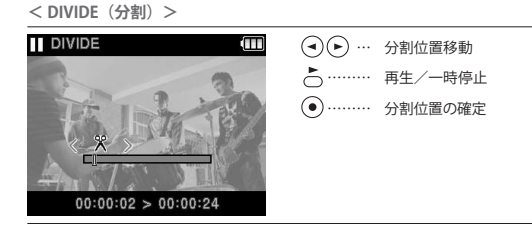

**< TRIM(部分削除)>**

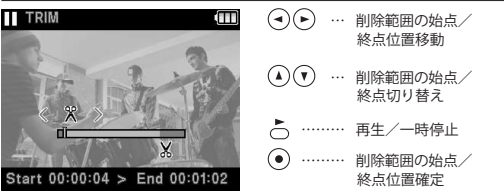

<INFORMATION (ファイル情報) >

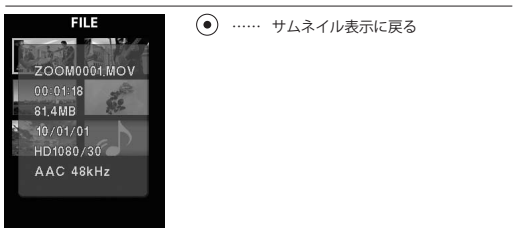

**16**

編集する

# 外部機器との接続

目的に応じて、色々な機器に接続できます。

# ■記録したファイルを動画共有サイトへアップロードする/ 編集を行う/パソコンに保存する (USB 接続)

本製品の電源をオフにした状態で、Windows 搭載 PC または Macintosh に内 蔵 USB 端子を接続します。このとき、付属ソフトウェア「HandyShare」により、 以下のような操作ができます。

- ・動画共有サイトへのアップロード
- ・音に残響音などの効果を加える
- ・音や動画の再生
- ・ファイルの削除/バックアップ
- ・音や動画の指定範囲を抜き出す

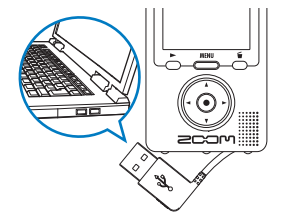

MEMO

HandyShare は付属の SD カードに収められています。 → 1 ページ

# ■外部機器から音声を取り込む (LINE IN 接続)

外部機器から音声を取り込んで録音することができます。 LINE IN に外部機器を接続しているときは、ステレオマイク は無効になります。

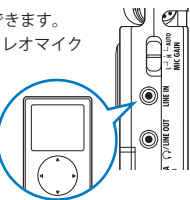

外部機器との接続 外部機器との接続

# ■外部オーディオ機器、ヘッドホンで音声を聴く (LINE OUT 接続)

ヘッドホンを使用したいときや、外部 オーディオ機器のアンプを利用して音 声を聴くことができます。 録音中の音声をヘッドホンで聴くに は、モニター機能を ON にします。 → 8 ページ「音声のモニター設定」

外部機器との接続

外部機器との接給

# ■ TV で表示する (AV 接続)

AV ケーブルを使用して、TV などに記録し た動画・音声を出力することができます。

· 外部 TV に接続する前に、SFTTING メニューの TV OUT 設定を地域に合わせ て変更してください。

## ■ TV で表示する(HDMI 接続)

HDMI ケーブルを使用して、HDMI 対応 TV に、高画質で表示させることができます。

MEMO

TV によってサポートされている 音声フォーマットの種類が異な るため、正しく再生できない場 合があります。

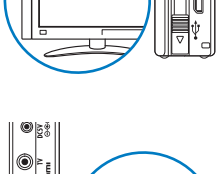

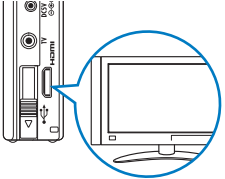

**Q3HD 側の端子は HDMI ミニ端子(タイプ C)です。** 市販の HDMI ケーブルを使用する場合は、片方の端子が Q3HD と 接続するための HDMI ミニ端子(Type C)で、もう片方がお使いの TV に合った形状の HDMI 端子の、High Speed HDMI Cable(カテゴ **注 意**

リ 2 ケーブル)をご使用ください。

# 情報の表示

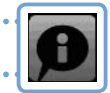

ファームウェアのバージョンと録画可能な空き容量を確認 できます。

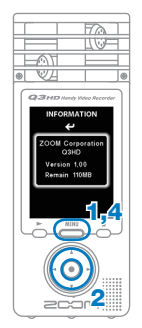

2. で を選択し、 を押します。 INFO

1. MENU を押し、メインメニューを表示させます。

- 3. 情報を確認します。
- 4. 確認を終えたら、 MBM」を押します。

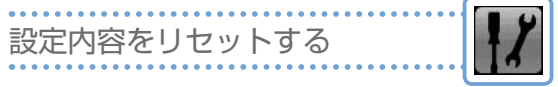

画質や音質、シーン設定など、本体の設定内容を工場出荷 時の状態に戻します。

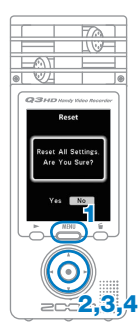

- 1. 歴しを押し、メインメニューを表示させます。
- $2.$  (4) $\textcircled{t}$ ) $\textcircled{t}$ ) で $\textcircled{t}$  を選択し、( $\textcircled{t}$ ) を押します。
- 3.  $\left( \right)$   $\left( \mathbf{v} \right)$   $\mathbf{v}$  「Reset」を選択し、 $\left( \mathbf{v} \right)$  を押します。
- 4. 確認画面が表示されるので、リセットするには 「Yes」を、キャンセルしたいときは「No」を選 択し、 ●を押します。

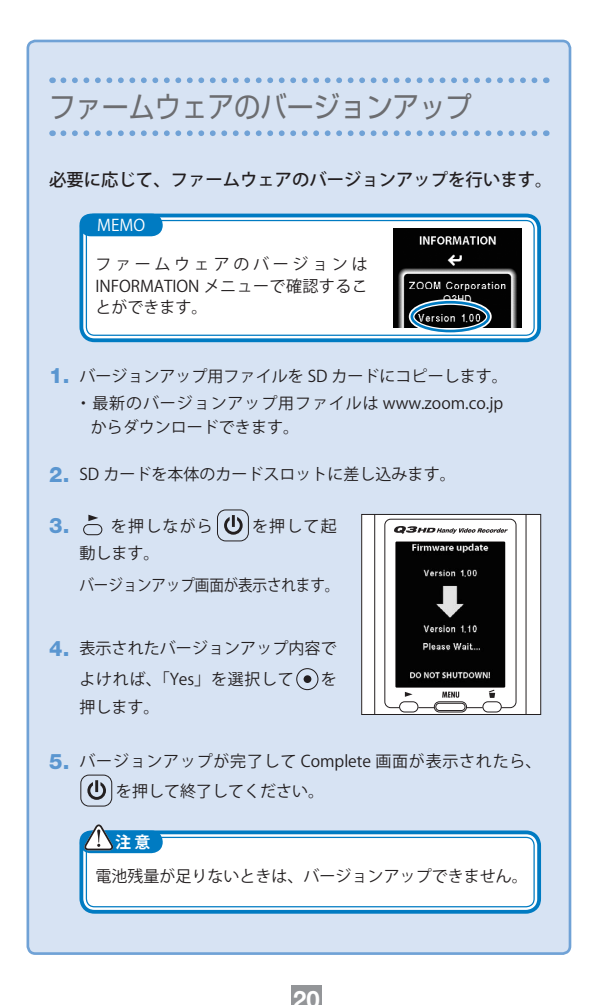

# 安全上/使用上のご注意

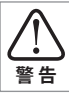

この表示を無視して誤った取り扱いをすると、使用者が死亡ま たは重傷を負う可能性が想定される内容を示しています。

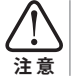

**警 告**

この表示を無視して誤った取り扱いをすると、使用者が傷害を 負う可能性、または物的損害のみの発生が想定される内容を示 しています。

本製品を安全にご使用いただくために、次の事項にご注意ください。

### ■電源・電池について

- AC アダプターは必ず「DC5V1A センタープラスタイプ (ZOOM AD-14: 別売)」をご使用ください。
- AC アダプターを長時間ご使用にならないときは、コンセントから抜い てください。
- ・ 乾電池をご使用の際は、市販のアルカリ電池またはニッケル水素充電 池の単三形乾電池× 2 を正しい方向にセットしてお使いください。
- ・ 長期間ご使用にならない場合は、乾電池を本体から取り出してくださ い。

### ■使用環境について

次のような場所でのご使用は、故障の原因となりますのでお避けください。

- 温度が極端に高くなるところや低くなるところ
- ・ 暖房器具など熱源の近く **注 意**
	- ・ 湿度が極端に高いところや、水滴のかかるところ
	- ・ 砂やほこりの多いところ
	- ・ 振動の多いところ

### ■取り扱いについて

本製品を分解したり、改造しないでください。けがや故障の原因となります。 分解・改造が原因で故障が発生しても当社では責任を負いかねますのでで **警告** 了承ください。

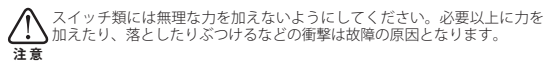

このユーザーガイドは将来必要となることがありますので、必ず参照しやすい ところに保管してください。

#### **FCC regulation warning (for U.S.A.)**

This equipment has been tested and found to comply with the limits for a Class B digital device,pursuant to part 15 of the FCC Rules. These limits are designed to provide reasonable protection against harmful interference in a residential installation.This equipment generates, uses and can radiate radio frequency energy and, if not installed and used in accordance with the instructions, may cause harmful interference to radio communications. However, there is no guarantee that interference will not occur in a particular installation. If this equipment does cause harmful interference to radio or television reception, which can be determined by turning the equipment off and on, the user is encouraged to try to correct the interference by one or more of the following measures:

- Reorient or relocate the receiving antenna.
- $\cdot$  Increase the separation between the equipment and receiver.
- Connect the equipment into an outlet on a circuit different from that to which the receiver is connected.
- Consult the dealer or an experienced radio/ TV technician for help.

#### **For EU Countries**

Declaration of Conformity: This product complies with the requirements of EMC Directive 2004/108/EC and Low Voltage Directive 2006/95/EC

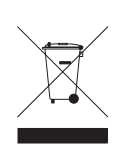

Disposal of Old Electrical & Electronic Equipment (Applicable in European countries with separate collection systems)

This symbol on the product or on its packaging indicates that this product shall not be treated as household waste. Instead it shall be handed over to the applicable collection point for the recycling of electrical and electronic equipment. By ensuring this product is disposed of correctly, you will help prevent potential negative consequences for the environment and human health, which could otherwise be caused by inappropriate waste handling of this product. The recycling of materials will help to conserve natural resources. For more detailed information about recycling of this product, please contact your local city office, your household waste disposal service or the shop where you purchased the product.

THIS PRODUCT IS LICENSED UNDER THE AVC PATENT PORTFOLIO LICENSE FOR THE PER-SONAL AND NONCOMMERCIAL USE OF A CONSUMER TO

(i) ENCODE VIDEO IN COMPLIANCE WITH THE AVC STANDARD ("AVC VIDEO") AND/OR

(ii) DECODE AVC VIDEO THAT WAS ENCODED BY A CONSUMER ENGAGED IN A PERSONAL AND NONCOM-MERCIAL ACTIVITY AND/OR WAS OBTAINED FROM A VIDEO PROVIDER LICENSED TO PROVIDE AVC VIDEO.

NO LICENSE IS GRANTED OR SHALL BE IMPLIED FOR ANY OTHER USE. ADDITIONAL INFOR-MATION MAY BE OBTAINED FROM MPEG LA, L.L.C. SEE HTTP://WWW.MPEGLA.COM

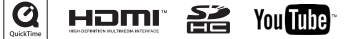

Windows は、米国 Microsoft 社の商標です。Macintosh、QuickTime および QuickTime ロゴは、米国お よびその他の国々で登録された Apple Computer Inc. の登録商標または商標です。SD ロゴ、SDHC ロゴは<br>商標です。YouTube は、Google,Inc. の登録商標です。HDMI(High-Definition Multimedia Interface)と HDMI は、HDMI Licensing, LLC の商標です。文中のその他の製品名、登録商標、会社名は、それぞれ の会社に帰属します。

**22**

本書の内容および製品の仕様は予告なしに変更されることがあります。

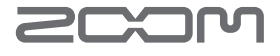

# www.zoom.co.jp

株式会社 ズーム 101-0062 東京都千代田区神田駿河台 4-4-3 本書の一部または全部を無断で複製/ 転載することを禁じます。 Q3HD-5010-1